# <span id="page-0-0"></span>**Guia do utilizador do monitor de ecrã plano Dell™ 2009W**

### **Sobre o monitor**

[Características do produto](file:///C:/data/Monitors/2009W/pb/ug/about.htm#Product%20Features) [Identificação dos vários componentes e botões](file:///C:/data/Monitors/2009W/pb/ug/about.htm#Identifying) [Especificações do monitor](file:///C:/data/Monitors/2009W/pb/ug/about.htm#Specifications)  [Interface USB \(barramento serial universal\)](file:///C:/data/Monitors/2009W/pb/ug/about.htm#Universal%20Serial%20Bus%20(USB)%20Interface) [Função Plug and Play](file:///C:/data/Monitors/2009W/pb/ug/about.htm#plug_and_play_capability) Directrizes [relativas à manutenção](file:///C:/data/Monitors/2009W/pb/ug/about.htm#Maintenance)

### **Instalação do monitor**

[Fixação da base](file:///C:/data/Monitors/2009W/pb/ug/setup.htm#Attaching%20the%20Stand)  [Ligação do monitor](file:///C:/data/Monitors/2009W/pb/ug/setup.htm#Connecting%20Your%20Monitor)  [Organização dos cabos](file:///C:/data/Monitors/2009W/pb/ug/setup.htm#Organizing%20Your%20Cables)  [Colocação do Soundbar \(opcional\)](file:///C:/data/Monitors/2009W/pb/ug/setup.htm#Soundbar%20Attachment%20to%20the%20Monitor) [Remoção da base](file:///C:/data/Monitors/2009W/pb/ug/setup.htm#Removing%20the%20Stand)

### **Utilização do monitor**

[Utilização dos botões existentes no painel frontal](file:///C:/data/Monitors/2009W/pb/ug/operate.htm#Using%20the%20Front%20Panel)  [Utilização dos menus apresentados no ecrã \(OSD\)](file:///C:/data/Monitors/2009W/pb/ug/operate.htm#Using%20the%20OSD)  [Configuração da resolução ideal](file:///C:/data/Monitors/2009W/pb/ug/operate.htm#Setting%20the%20Optimal%20Resolution)  [Uso do Dell Soundbar \(opcional\)](file:///C:/data/Monitors/2009W/pb/ug/operate.htm#Using%20the%20Dell%20Soundbar%20(Optional)) Uso dos ajustes de inclinação, giro e extensão vertical Rodar o Monitor<br>Regular as Definições de Rotação do seu Sistema Operativo

## **Solução de problemas**

[Resolução de problemas do monitor](file:///C:/data/Monitors/2009W/pb/ug/solve.htm#Troubleshooting%20Your%20Monitor) [Problemas comuns](file:///C:/data/Monitors/2009W/pb/ug/solve.htm#Common%20Problems) [Problemas específicos do produto](file:///C:/data/Monitors/2009W/pb/ug/solve.htm#Product%20Specific%20Problems) [Problemas específicos da interface USB \(Universal Serial Bus\)](file:///C:/data/Monitors/2009W/pb/ug/solve.htm#Universal%20Serial%20Bus%20(USB)%20Specific%20Problems) [Resolução de problemas do Dell™ Soundbar](file:///C:/data/Monitors/2009W/pb/ug/solve.htm#Soundbar%20(Optional)%20Troubleshooting) 

### **Apêndice**

[Instruções de segurança](file:///C:/data/Monitors/2009W/pb/ug/appendx.htm#Safety%20Information) [Avisos da FCC \(somente Estados Unidos\)](file:///C:/data/Monitors/2009W/pb/ug/appendx.htm#FCC%20Notice)  [Como entrar em contato com a Dell](file:///C:/data/Monitors/2009W/pb/ug/appendx.htm#Contacting%20Dell)

## **Nota, Aviso e Atenção**

**NOTA:** Uma NOTA indica uma informação importante que o orienta como melhor usar o computador.

**AVISO:** Um AVISO indica um risco potencial de danos ao hardware ou perda de dados e informa como evitar o problema.

**ATENÇÃO: Um sinal de ATENÇÃO indica um risco potencial de danos materiais, ferimentos ou morte.**

# **As informações neste documento estão sujeitas a alterações sem aviso prévio. © 2008 Dell Inc. Todos os direitos reservados.**

É terminantemente proibido todo e qualquer tipo de reprodução sem a autorização por escrito da Dell Inc.

Marcas comerciais usadas neste texto: *Dell* e **o logotipo da Dell são marcas comerciais da Dell Inc;** *Microsoft, Windows,* e Windows NT são ma**rcas registradas da Microsoft**<br>Corporation; *Adobe* é uma marca comercial da

Outros nomes e marcas comerciais podem ser usados neste documento como referência a outros proprietários de nomes ou marcas ou a seus produtos. A Dell Inc. nega<br>qualquer interesse de propriedade em marcas e nomes comerciai

Model 2009W

Janeiro 2008 Rev. A00

### <span id="page-1-0"></span>**Sobre o monitor**

### **Guia do utilizador do monitor de ecrã plano Dell™ 2009W**

- [Características do produto](#page-1-1)
- [Identificação dos vários componentes e botões](#page-1-2)
- **Especificações do monitor**
- **O** [Interface USB \(barramento serial universal\)](#page-6-1)
- **O** [Função Plug and Play](#page-7-1)
- Directrizes relativas à manutenção

## <span id="page-1-1"></span>**Características do produto**

O monitor de ecrã plano **Dell™ 2009W** inclui um ecrã de matriz activa, TFT (thin-film transistor), LCD (liquid crystal display). As características do monitor são as seguintes:

- Área de visualização de 20-polegadas (508 mm).
- Resolução de 1680 x 1050 e ainda suporte para o modo de ecrã inteiro para as resoluções inferiores.
- Largo ângulo de visualização para que possa ver quer esteja sentado ou em pé, ou ande de um lado para o outro.
- Capacidades de inclinação, orientação e extensão vertical.
- Base amovível e orifícios de 100 mm para uma montagem flexível de acordo com a especificação VESA.
- Capacidade Plug and play caso esta seja suportada pelo seu sistema.
- Ajuste das várias funções através dos menus apresentados no ecrã para uma mais fácil configuração e optimização do ecrã (OSD).
- O CD inclui software, um ficheiro informativo (INF), um ficheiro ICM (Image color Matching e documentação sobre o produto.
- Função de poupança de energia conforme o estabelecido pela Energy Star.
- Ranhura para travamento de segurança.

# <span id="page-1-2"></span>**Identificação dos vários componentes e botões**

## **Vista frontal**

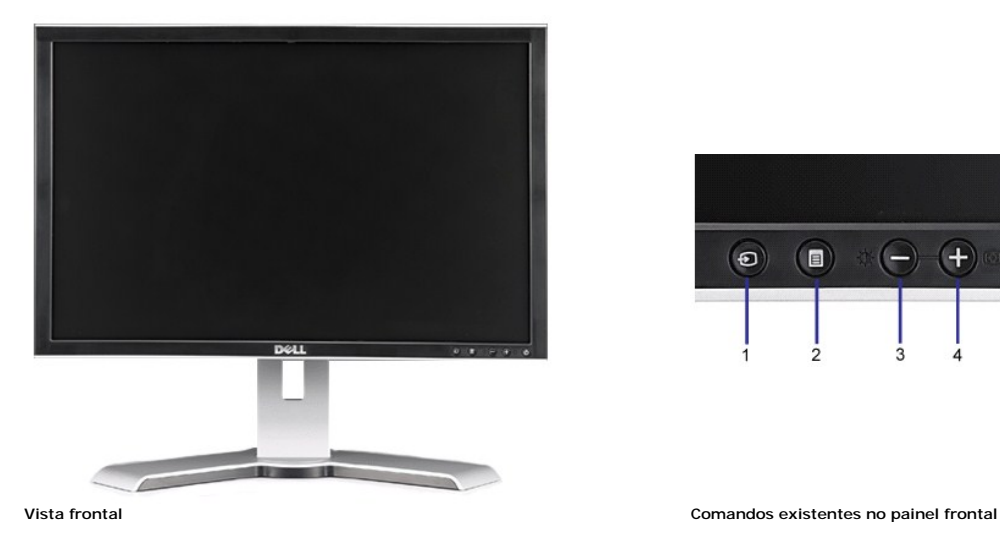

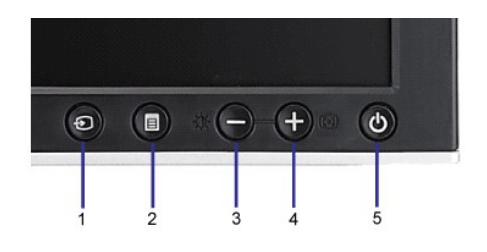

#### **Etiqueta Descrição**

**1** Seleccionar Fonte de Entrada

- <span id="page-2-0"></span>**2** Botão Menu OSD/Selecionar
- **3** Botão Brilho e Contraste / Para baixo (-)
- **4** Botão Ajuste automático / Para cima (+)
- **5** Botão liga/desliga (com luz indicadora de funcionamento)

# **Vista traseira**

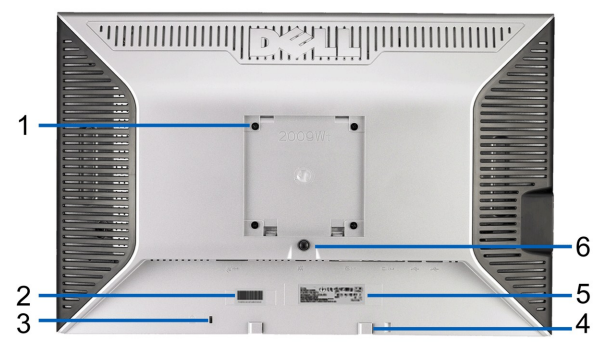

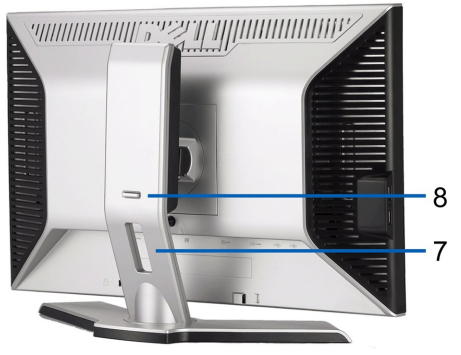

**Vista traseira Vista de trás com a base do monitor**

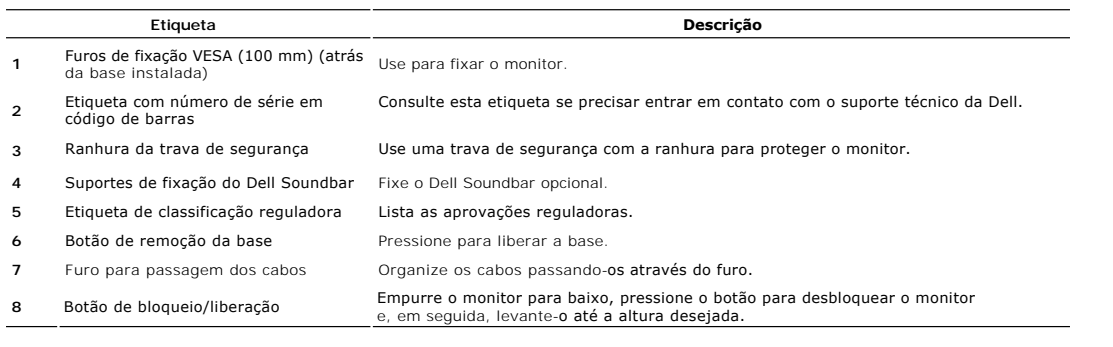

# **Vista lateral**

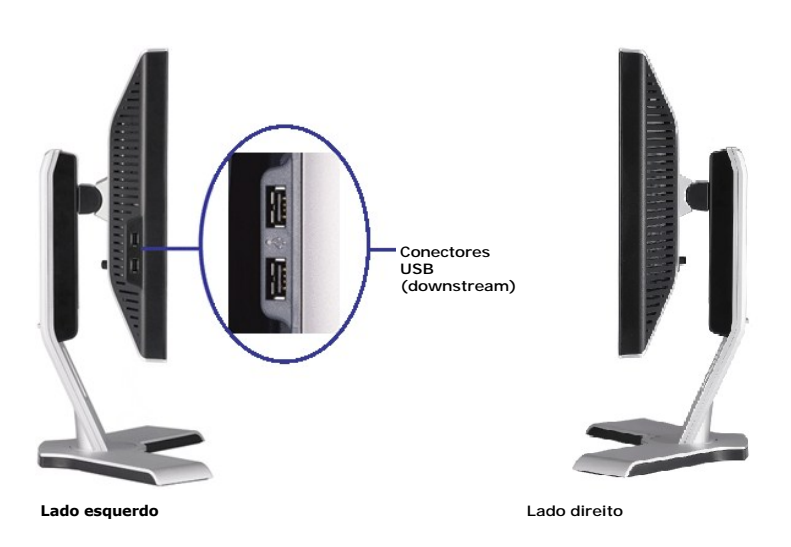

## <span id="page-3-0"></span>**Vista inferior**

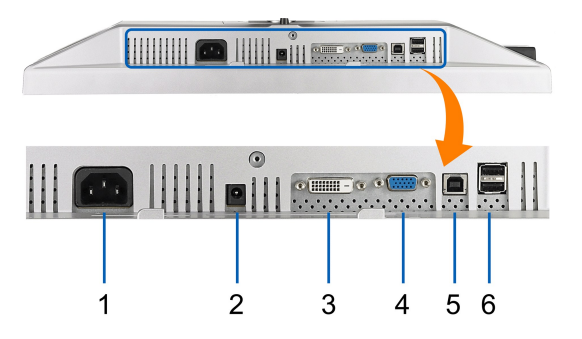

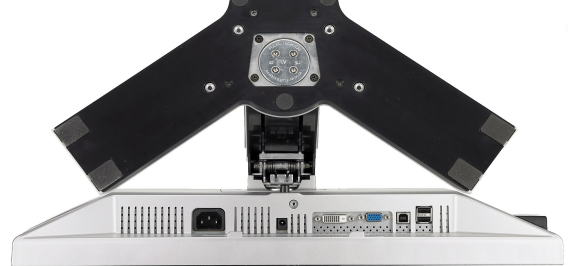

**Vista inferior Vista de baixo com a base do monitor**

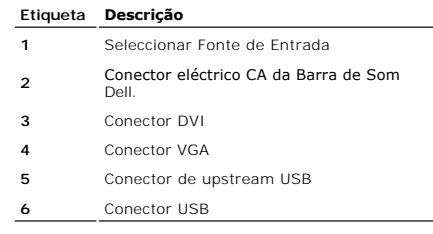

## <span id="page-3-1"></span>**Especificações do monitor**

As secções seguintes fornecem informação acerca dos vários modos de gestão de energia e ainda sobre a distribuição dos pinos para os vários conectores do se

### **Modos de gerenciamento de energia**

Se você tem uma placa de vídeo ou software compatível com o padrão DPM™ da VESA instalado no computador, o monitor pode reduzir automaticamente o con:<br>estiver em uso. Chama-se "Modo de economia de energia"\*. Se o computad

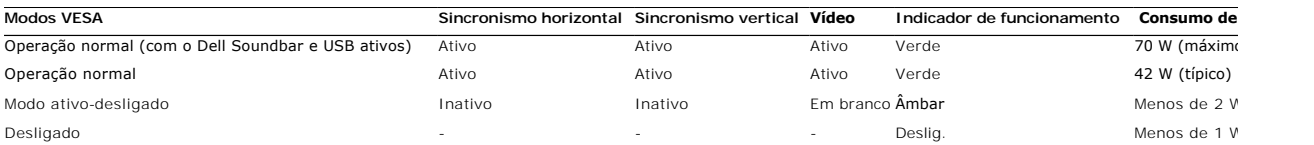

O sistema de menus apenas funciona no modo de *funcionamento normal*. Uma das seguintes mensagens será apresentada ao premir o botão "menu" ou "mais'

Entrada analógica no modo de poupança de energia. Prima o botão de alimentação do computador ou qualquer tecla no teclado ou desloque o rato OU

Entrada digital no modo de poupança de energia. Prima o botão de alimentação do computador ou qualquer tecla no teclado ou desloque o rato

Active o computador e o monitor para aceder à informação apresentada no ecrã.

**NOTA:** Este monitor é compatível com **ENERGY STAR**®, assim como com o gerenciamento de energia TCO '99/TCO '03.

\* O consumo de energia zero no modo Deslig. só pode ser obtido desconectando-se o cabo de alimentação do monitor.

## **Pinagem**

**Conector VGA**

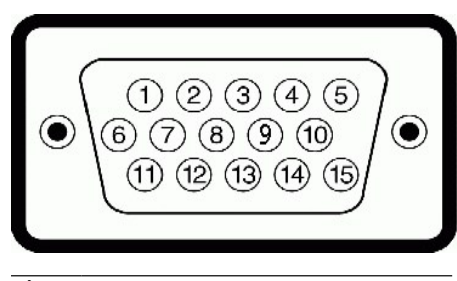

**Número do pino Extremidade do monitor do cabo de sinal de 15 pinos**

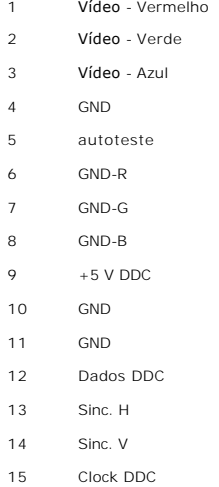

## **Conector DVI**

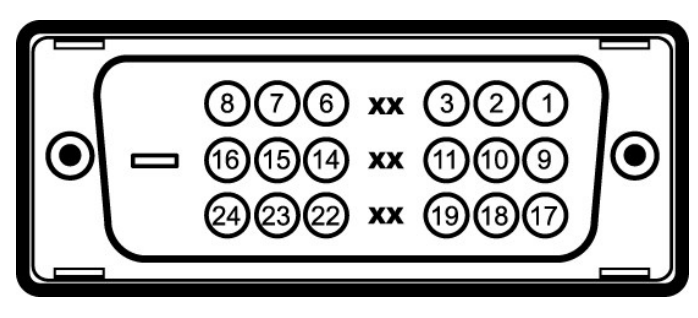

**Número Extremidade do monitor do cabo de sinal de do pino 24 pinos**

- Dados 2- T.M.D.S.
- 2 Dados 2+ T.M.D.S.<br>3 Blindagem Dados 2
- Blindagem Dados 2 T.M.D.S Não conectado
- Não conectado
- Clock DDC Alim.
- 
- Dados DDC Não conectado
- Dados 1- T.M.D.S.
- Dados 1+ T.M.D.S.
- Blindagem Dados 1 T.M.D.S

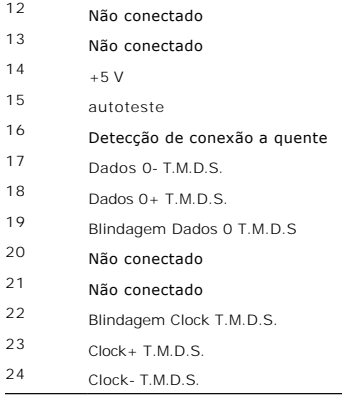

# <span id="page-6-1"></span><span id="page-6-0"></span>**Interface USB (barramento serial universal)**

This section gives you information about the USB ports that are available on the left side of your monitor.

**NOTA:** Este monitor suporta a interface USB 2.0 certificada de alta velocidade.

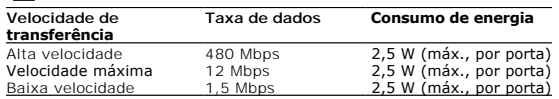

### **Conector USB upstream**

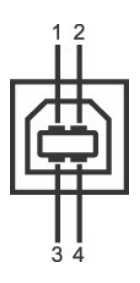

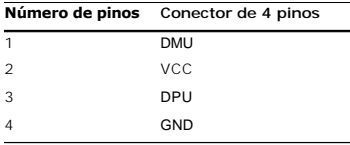

### **Conector USB downstream**

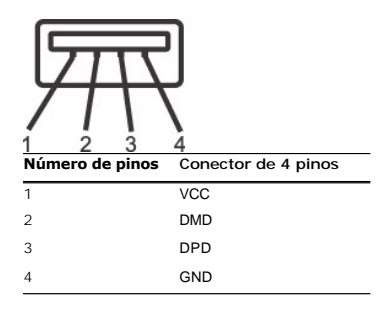

### **Portas USB**

l Uma de upstream - traseira l Quatro de downstream - duas na traseira, duas na lateral esquerda

**NOTA:** O recurso USB 2.0 requer um computador compatível com 2.0.

NOTA: A interface USB do monitor funciona APENAS com o monitor ligado (ou no modo de economia de energia). Ao desligar e ligar o monitor, a respectiva ir<br>periféricos instalados podem demorar alguns segundos para voltar a f

# <span id="page-7-1"></span><span id="page-7-0"></span>**Função Plug and Play**

E possível instalar o monitor em qualquer sistema compatível com Plug and Play. O monitor informa automaticamente ao sistema do computador os dados da su<br>(EDID), utilizando os protocolos DDC (Display Data Channel), para qu

## **Especificações do ecrã plano**

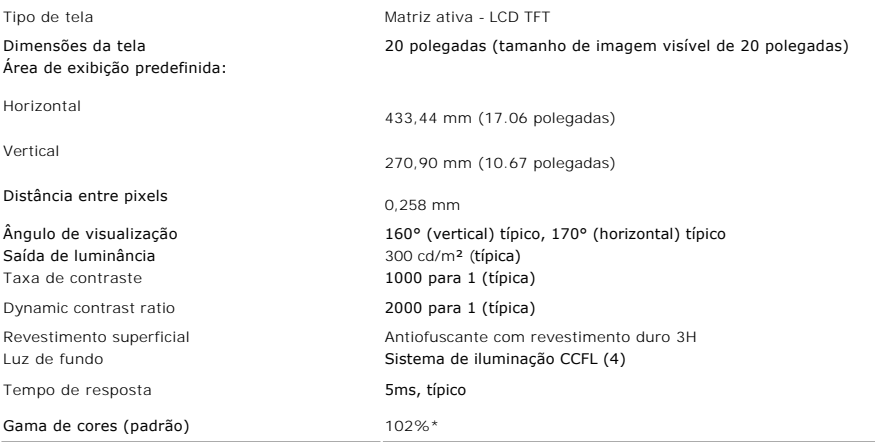

\* A gama de cores 2009W (padrão) tem por base as normas de teste CIE1976 (102%) e CIE1931 (92%).

**Especificações em termos da resolução**

# <span id="page-9-0"></span>**Apêndice**

**Guia do utilizador do monitor de ecrã plano Dell™ 2009W**

- **O** [Instruções de segurança](#page-9-1)
- [Avisos da FCC \(somente Estados Unidos\)](#page-9-2)
- [Como entrar em contato com a Dell](#page-9-3)

# <span id="page-9-1"></span>**ATENÇÃO: Instruções de segurança**

**ATENÇÃO: O uso de controles, ajustes ou procedimentos não especificados neste documento pode resultar em choque elétrico e outros riscos de natureza mecânica e elétrica.**

Para mais informações acerca das normas de segurança a seguir, consulte a secção *Guia informativo do produto*.

### <span id="page-9-2"></span>**Avisos da FCC (somente Estados Unidos)**

Para o Aviso FCC e outras informações reguladoras, consulte o website de conformidade reguladora localizado em **http://www.dell.com/regulatory\_compliance**.

### <span id="page-9-3"></span>**Como entrar em contato com a Dell**

**Nos E.U.A.: 800-WWW-DELL (800-999-3355).**

**NOTA**: Se não tiver ligação à Internet, poderá encontrar informação sobre como contactar a Dell na factura, na embalagem do produto,<br>no talão de compra ou no catálogo de produtos Dell.

A Dell dispõe de vários serviços de assistência técnica tanto online como por telefone. A disponibilidade destes varia conforme o país e o produto e alguns serviços podem não estar disponíveis na sua área. Para contactar a secção de vendas, de assistência técnica ou de apoio ao cliente da Dell:

- **1.** Visite o site **support.dell.com**.
- **2.** Procure o seu país ou a sua região no menu pendente **Choose A Country/Region** existente na parte inferior da página.
- **3.** Clique em **Contact Us** no lado esquerdo da página.
- **4.** Seleccione o serviço pretendido ou a ligação segundo o que pretender..
- **5.** Escolha o método de contacto que lhe for mais conveniente.

[Voltar à página de índice](file:///C:/data/Monitors/2009W/pb/ug/index.htm) 

## <span id="page-10-0"></span>**Utilização do monitor**

### **Guia do utilizador do monitor de ecrã plano Dell™ 2009W**

- [Utilização dos botões existentes no painel frontal](#page-10-1)
- [Utilização dos menus apresentados no ecrã \(OSD\)](#page-11-1)
- Configuração da resolução ideal
- Uso do Dell Soundbar (opcional)
- Uso dos ajustes de inclinação, giro e extensão vertical
- **O** Rodar o Monitor
- Regular as Definições de Rotação do seu Sistema Operativo

## <span id="page-10-1"></span>**Utilização dos botões existentes no painel frontal**

Use os botões de controlo, na arte frontal do monitor, para regular as características da imagem a ser exibida. Quando usa estes botões para regular os<br>controlos, um OSD mostra os valores numéricos das características, à m

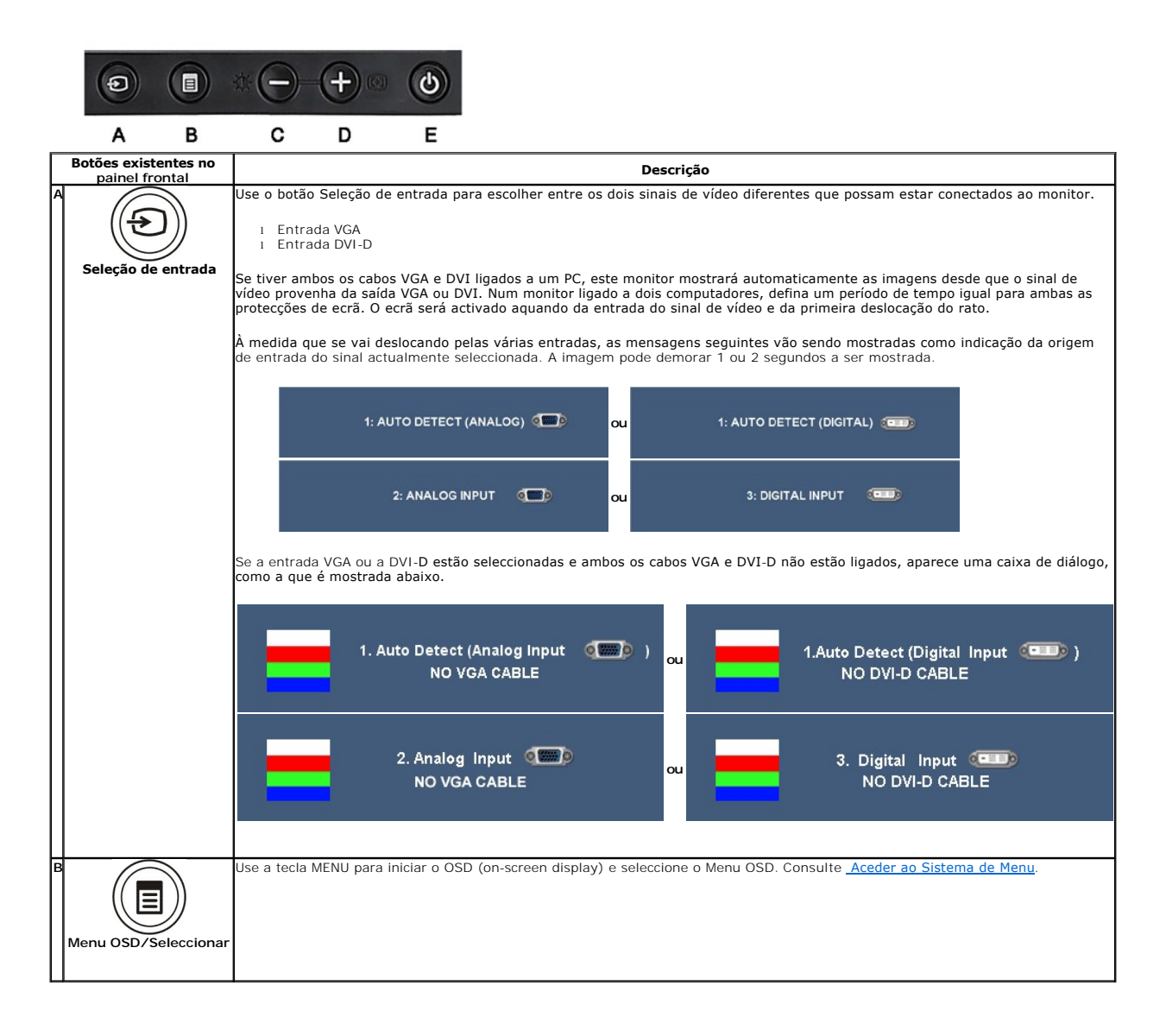

<span id="page-11-0"></span>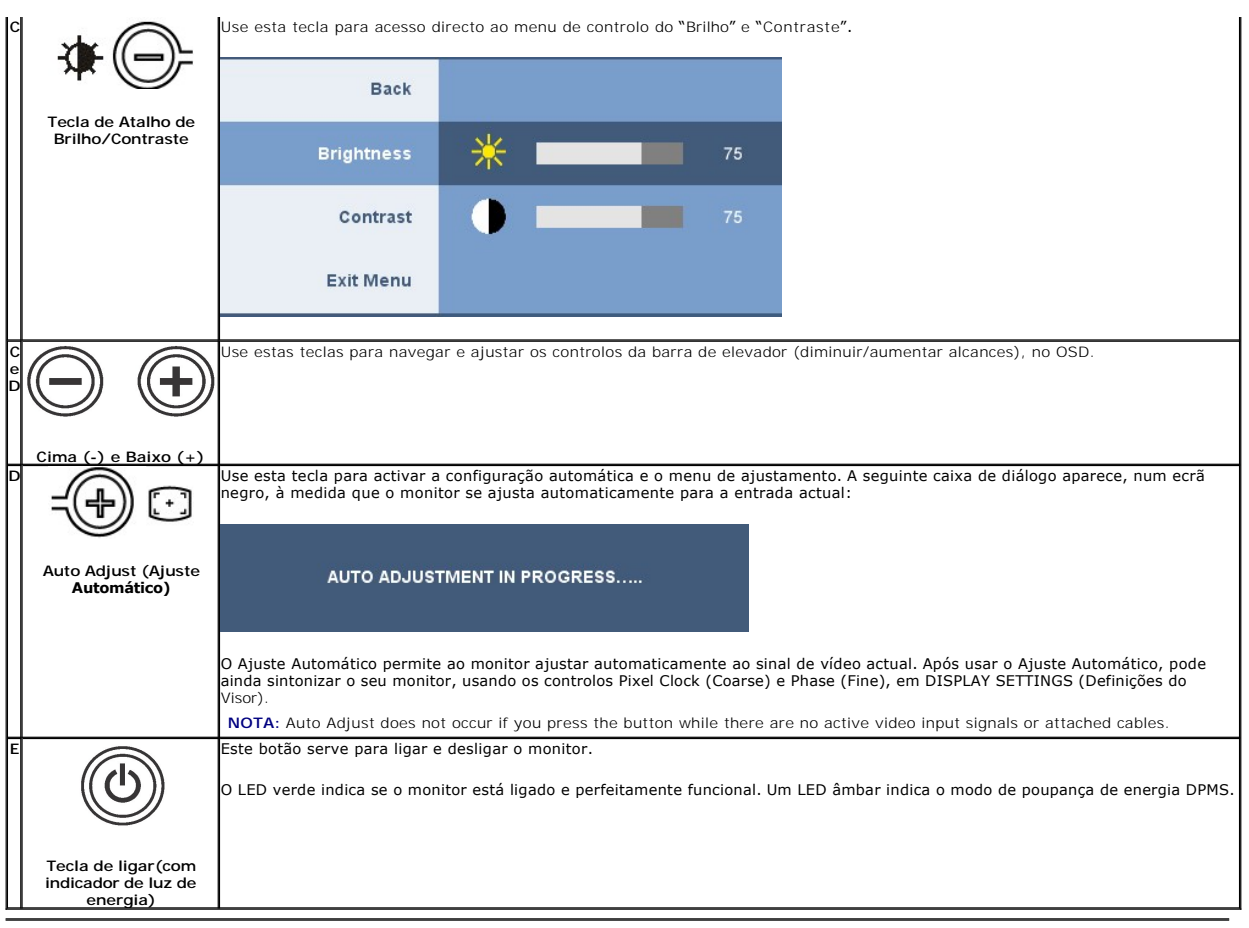

## <span id="page-11-1"></span>**Utilização dos menus apresentados no ecrã (OSD)**

## <span id="page-11-2"></span>**Acesso ao sistema de menus**

NOTA: Se você alterar as configurações e prosseguir para outro menu ou sair do menu OSD, o monitor salva automaticamente as alterações. As<br>alterações também são salvas se você alterar as configurações e esperar o menu OSD

**1.** Pressione o botão Menu para abrir o menu OSD e exibir o menu principal.

### **Menu Principal para Entradas Analógicas (VGA)**

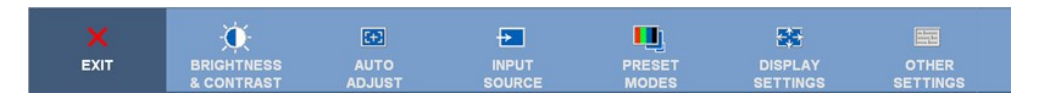

**ou**

### **Menu Principal para Entradas Não-Analógicas (não-VGA)**

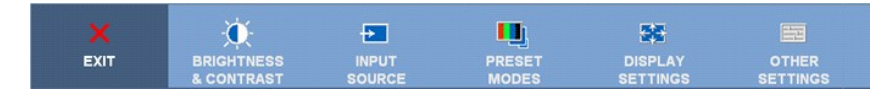

**NOTA:** A opção AJUSTE AUTOMÁTICO apenas está disponível aquando da utilização do conector analógico (VGA)

2. Pressione os botões  $\bigcirc$ e $\bigcirc$  e *a*ra navegar pelas opções de configuração. O nome da opção é realçado ao passar de um ícone para outro. Consulte a tabela abaixo para conhecer todas as opções disponíveis no monitor.

**3.** Pressione o botão Menu uma vez para ativar a opção realçada.

**4.** Pressione os botões  $\bigcirc$  e  $\bigcirc$  para selecionar o parâmetro desejado.

**5.** Pressione **(i)** para acessar a barra de controle deslizante e, em seguida, use os botões  $\bigcirc$  e  $\bigcirc$ , para fazer al alterações de acordo com os indicadores no menu.

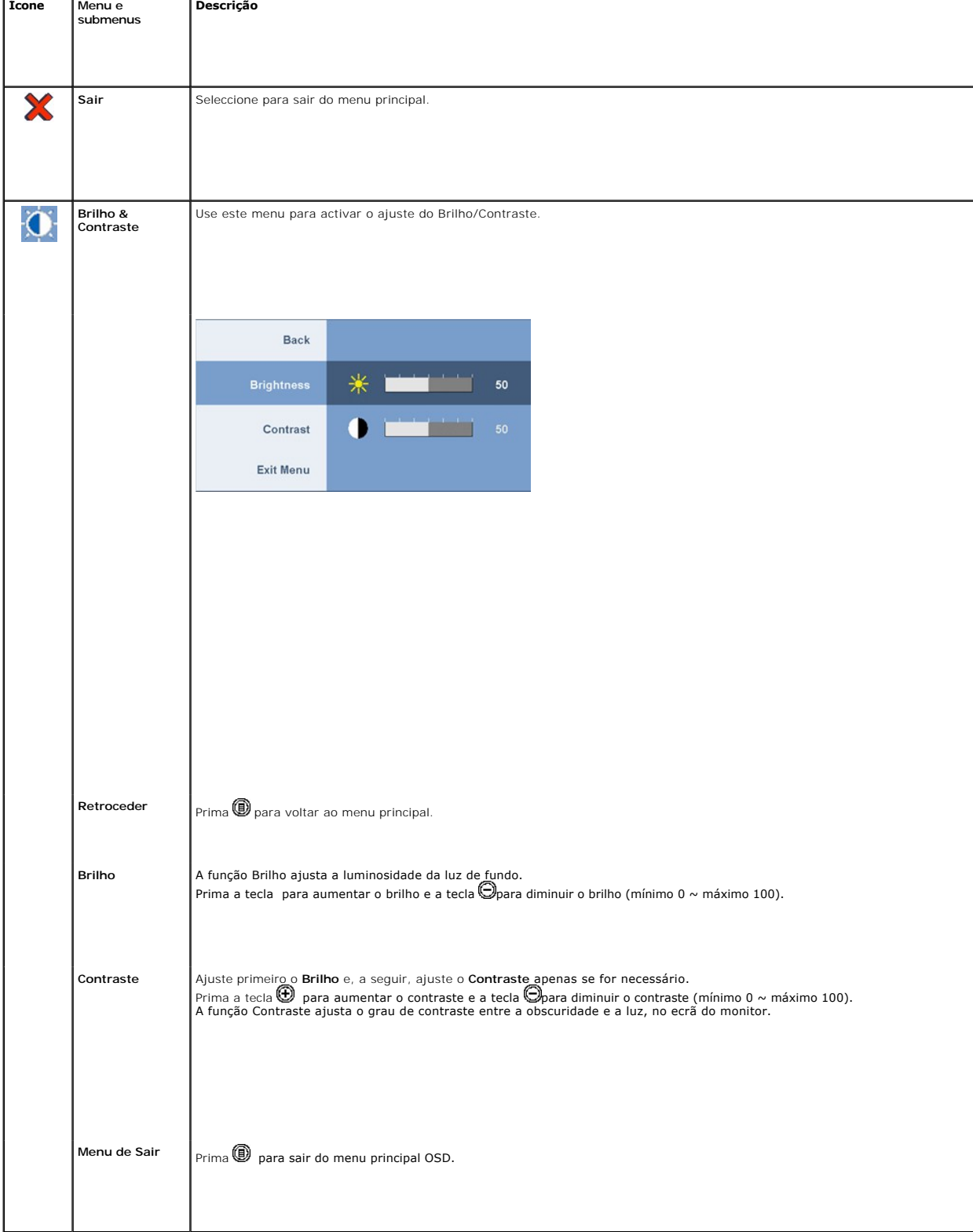

**6.** Seleccione a opção "back" (retroceder), para voltar ao menu principal ou "exit" (sair) para sair do menu OSD.

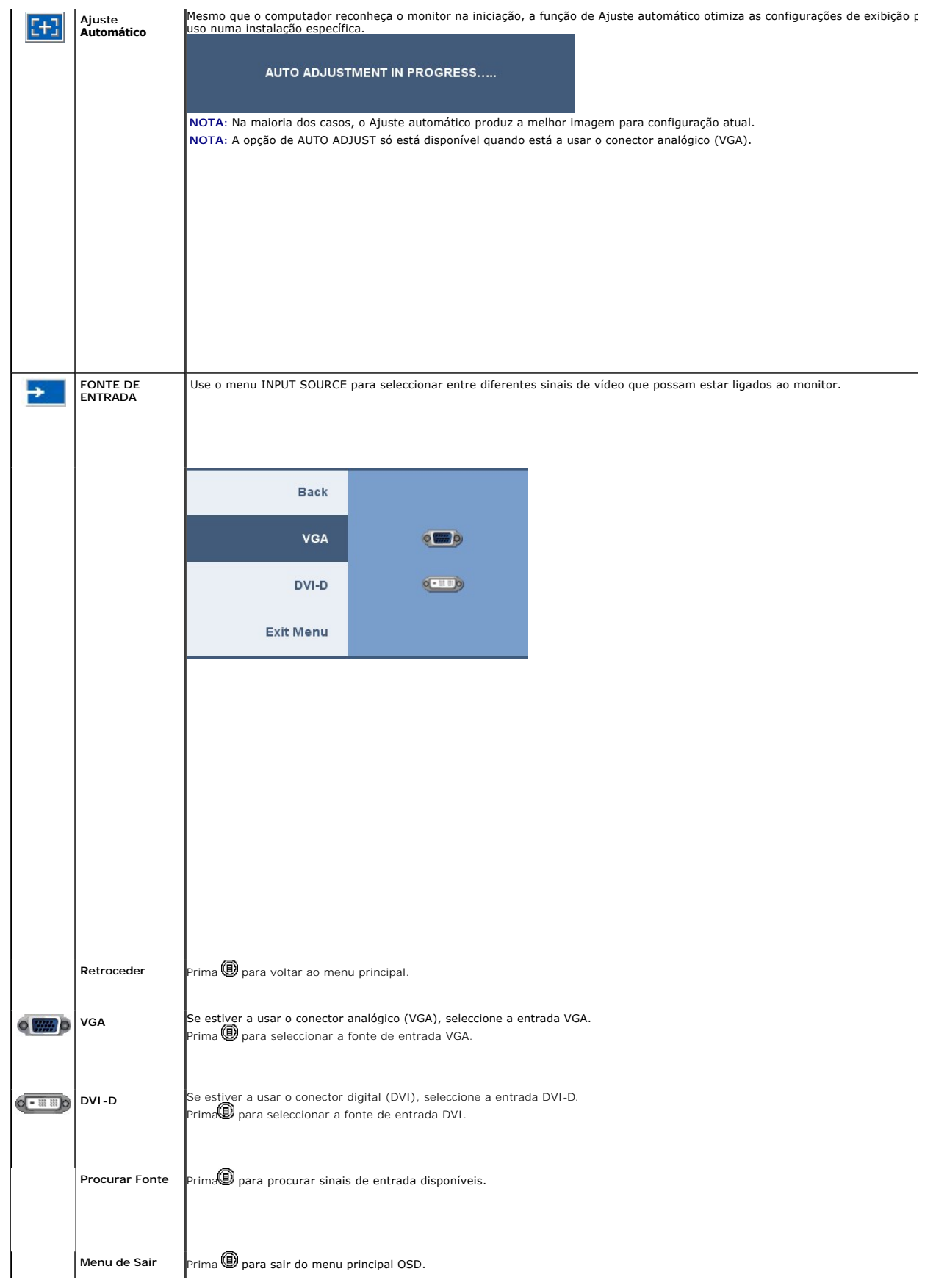

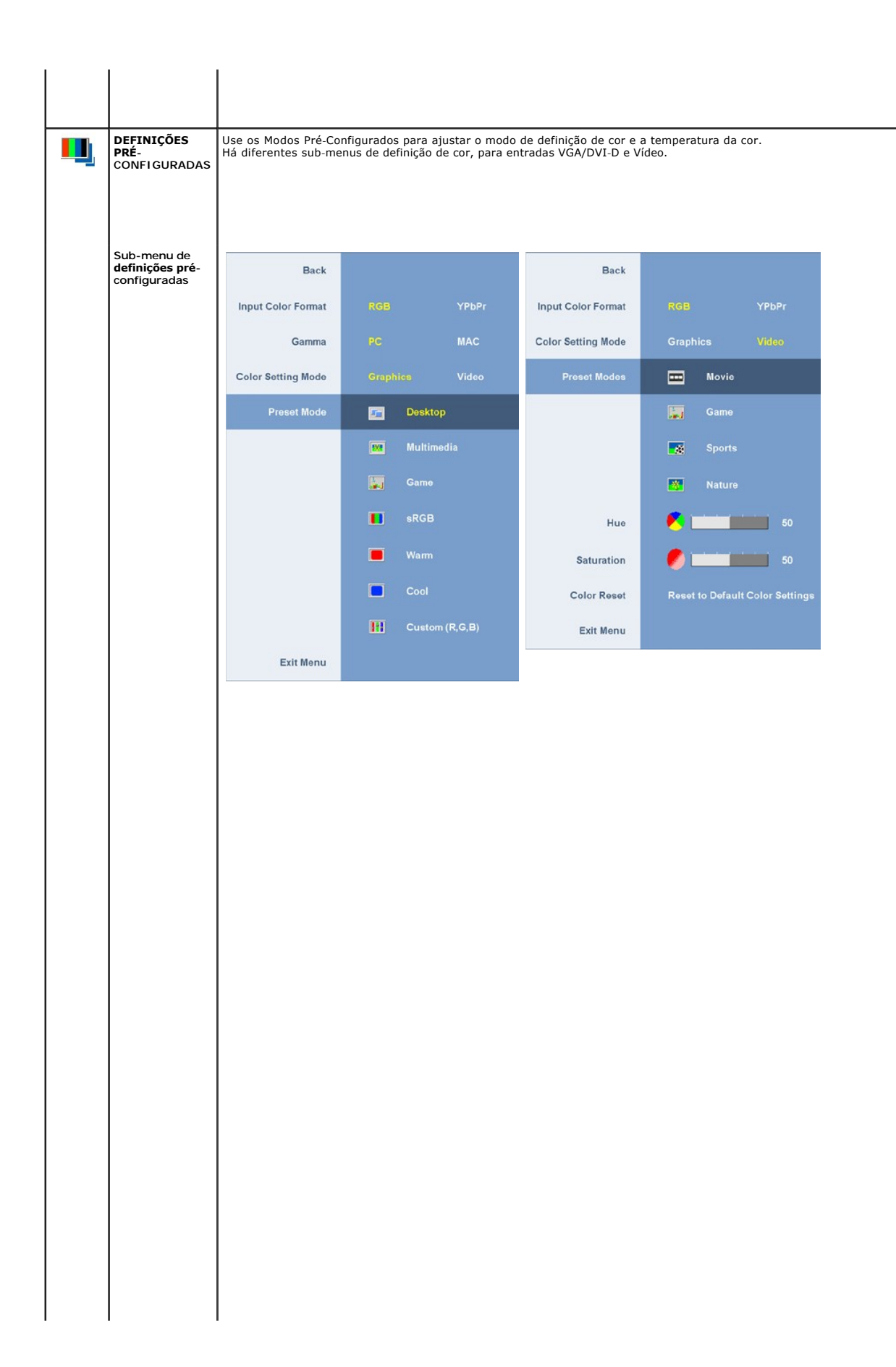

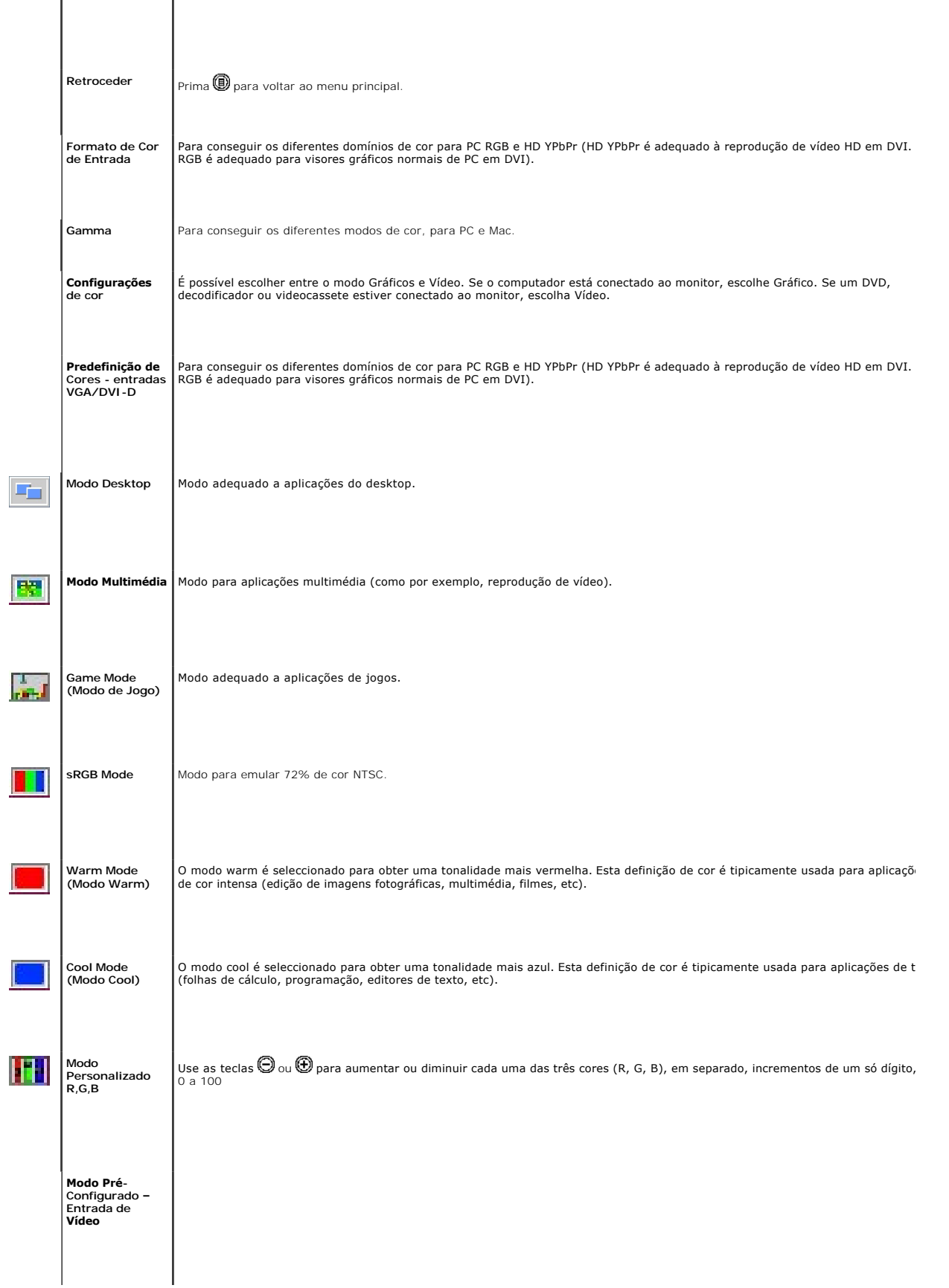

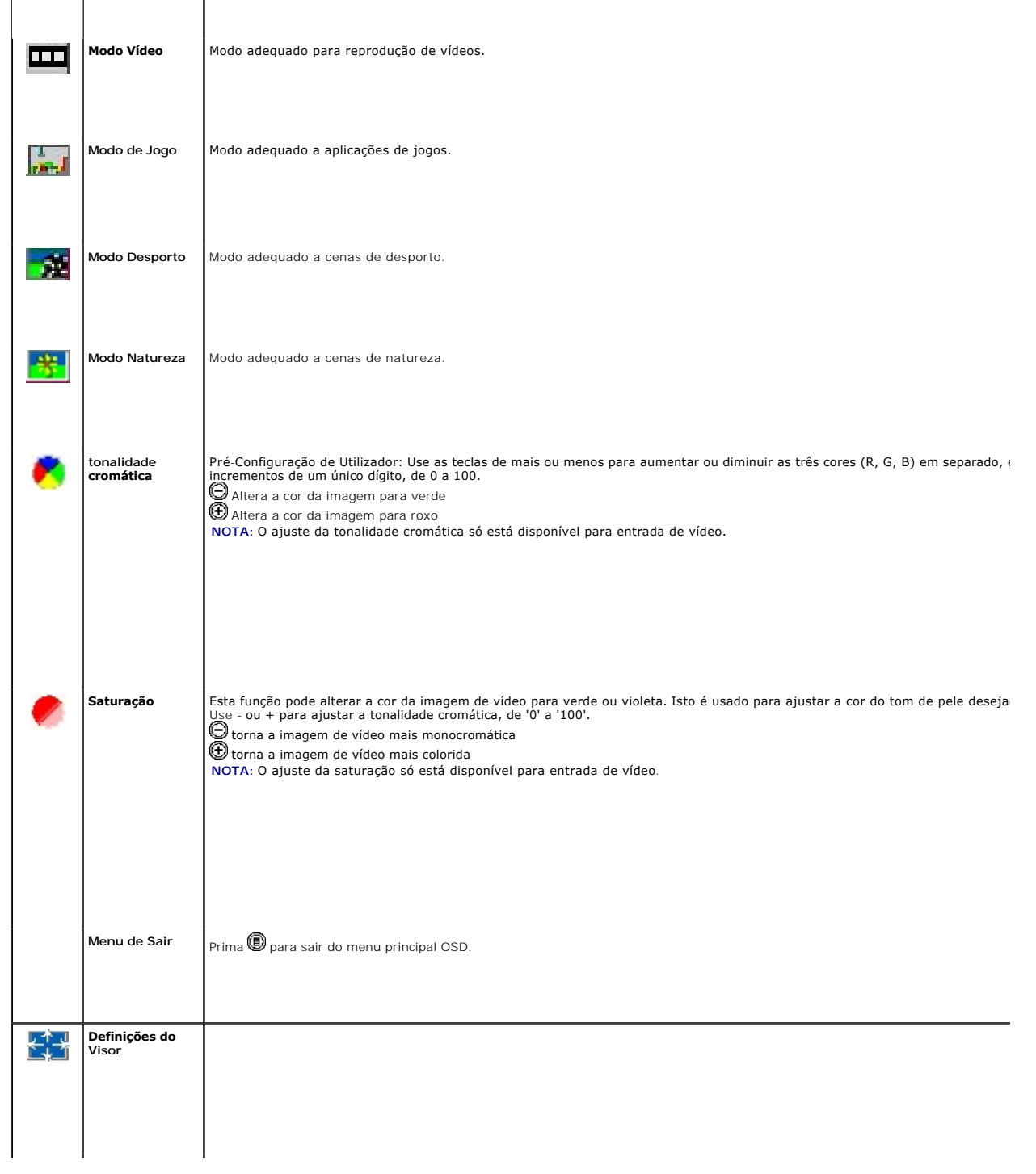

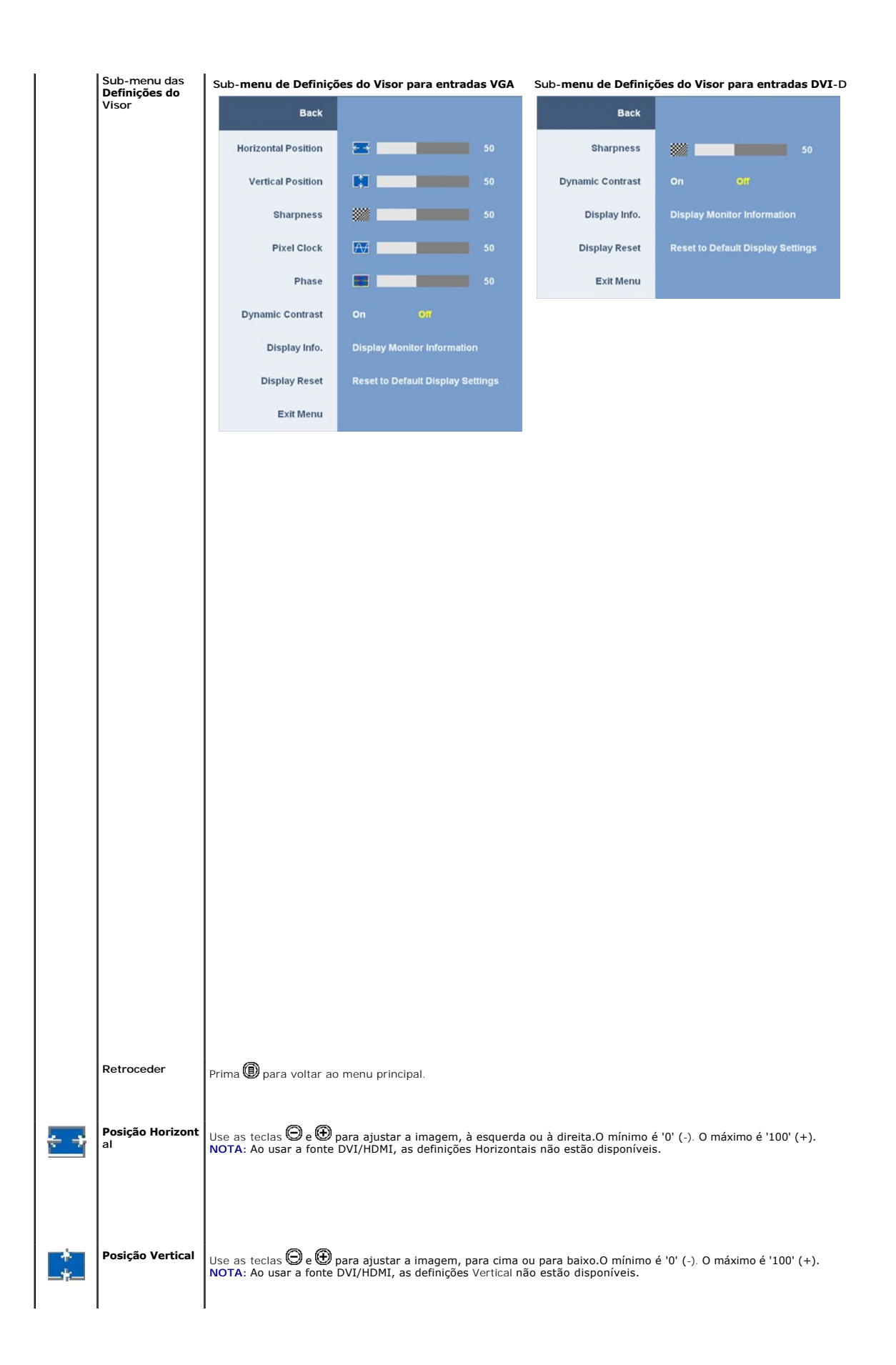

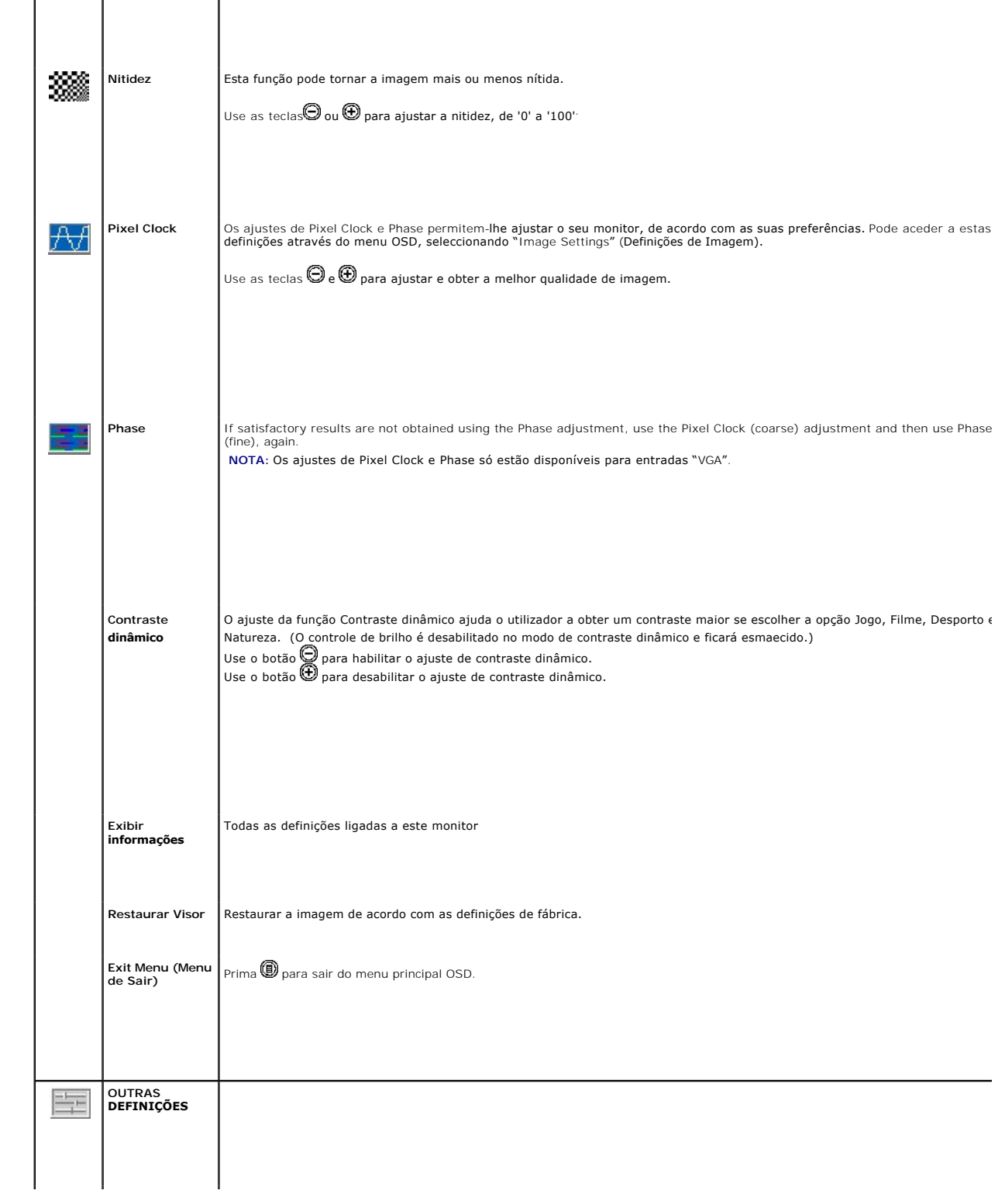

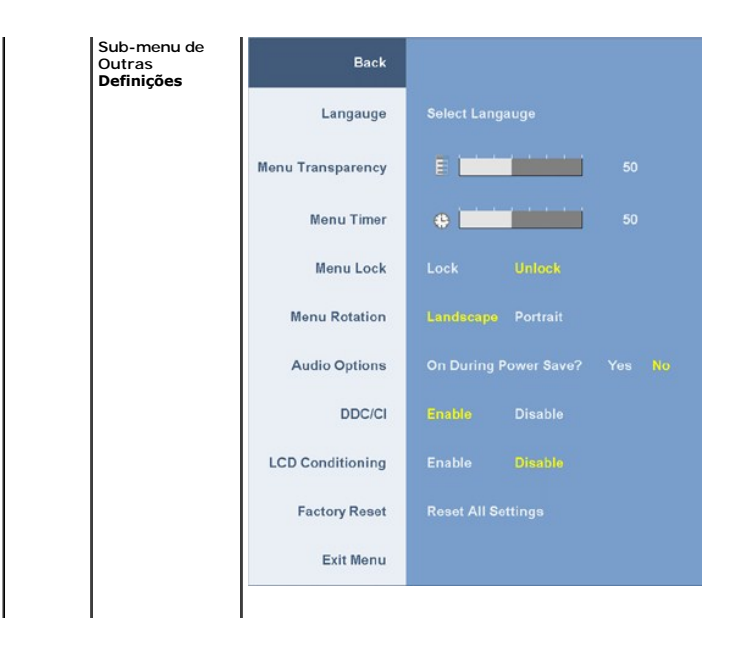

## <span id="page-20-0"></span>**Instalação do monitor**

**Guia do utilizador do monitor de ecrã plano Dell™ 2009W**

- [Fixação da base](#page-20-1)
- $\bullet$  Ligação do monitor
- O Organização dos cabos
- [Colocação do Soundbar \(opcional\)](#page-21-2)
- **O** [Remoção da base](#page-22-1)

# <span id="page-20-1"></span>**Fixação da base**

**NOTA:** O monitor sai da fábrica com a base removida.

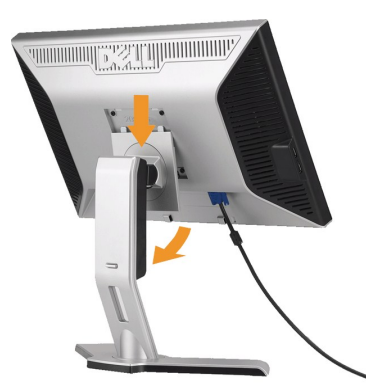

Coloque a base sobre uma superfície plana e siga estas etapas para encaixar o monitor no suporte:

1. Encaixe a ranhura existente na parte de trás do monitor nas duas patilhas existentes na parte superior da base. 2. Baixe o monitor de forma a que a área de montagem do mesmo encaixe na base.

## <span id="page-20-2"></span>**Ligação do monitor**

AMISE EN GARDE : Antes de iniciar qualquer procedimento desta seção, leia as [instruções de segurança](file:///C:/data/Monitors/2009W/pb/ug/appendx.htm#Safety%20Information).

Para ligar o seu monitor ao computador, siga os seguintes passos/instruções:

- l Desligue o computador e desconecte o cabo elétrico.
- i Ligue o cabo do conector do visor, quer seja o branco (DVI-D digital) ou o azul (VGA analógico) à porta de vídeo correspondente, na parte de trás do<br>seu computador. Não use ambos os cabos no mesmo computador. Use apenas

### **Ligação do cabo DVI de cor branca**

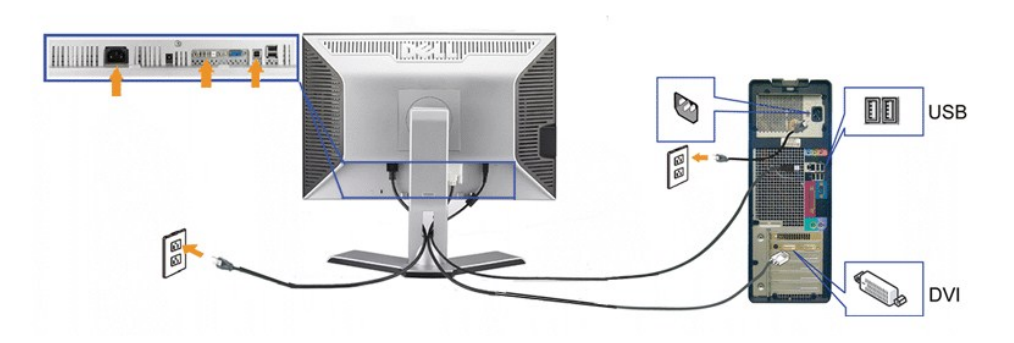

**Ligação do cabo VGA de cor azul**

<span id="page-21-0"></span>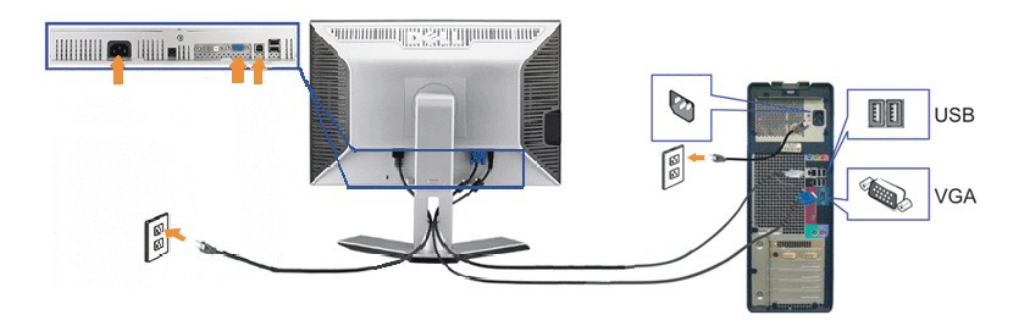

**A NOTA: Os Gráficos são usados apenas para efeitos de ilustração.** O aspecto do computador pode variar.

Depois de ter acabado de ligar o cabo DVI/VGA, siga o procedimento abaixo, para ligar o cabo USB ao computador e concluir a configuração do seu monitor: :

- 
- 
- 
- I Ligue a porta ascendente USB (cabo fornecido) a uma porta USB apropriada no seu computador.<br>I Ligue periféricos USB às portas descendentes USB ([traseira](file:///C:/data/Monitors/2009W/pb/ug/about.htm#Back%20View)s ou laterais), no monitor. (Consulte a vista <u>traseira</u>ou <u>lateral</u>
- 

# <span id="page-21-1"></span>**Organização dos cabos**

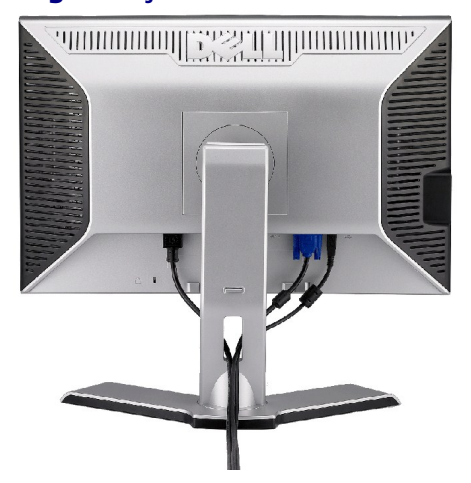

Depois de instalar todos os cabos necessários no monitor e no computador (consulte <u>Conexão do monitor</u> para saber como instalar os cabos) use o porta-<br>cabo para organizar os cabos de maneira apropriada, como mostrado acim

<span id="page-21-2"></span>**Colocação do Soundbar (opcional)**

<span id="page-22-0"></span>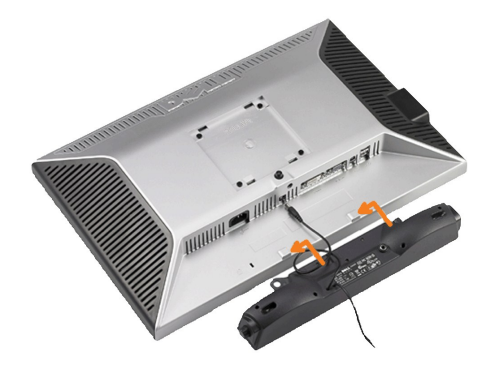

- **AVISO:** Não use com nenhum dispositivo que não seja o Dell Soundbar.
- **A NOTA:** A saída de +12 Vcc do Soundbar é para o opcional Soundbar apenas.
- **1.** Na parte de trás do monitor, fixe o Soundbar alinhando os dois slots com os dois guias ao longo da parte inferior traseira do monitor.
- **2.** Deslize o Soundbar para a esquerda até se encaixar no lugar.
- **3.**  Conecte o cabo elétrico do Soundbar ao conector na parte traseira do monitor.
- **4.** Insira o miniplugue estéreo verde da parte posterior do Soundbar na entrada de áudio do computador.

# <span id="page-22-1"></span>**Remoção da base**

**V** NOTA: Para evitar riscar o ecrã LCD durante a remoção da base, certifique-se de que o monitor foi colocado sobre uma superfície limpa.

Siga as etapas seguintes para remover a base:

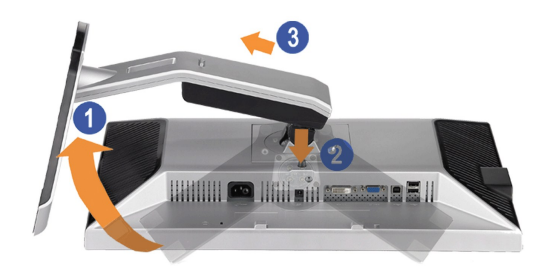

- 
- 1. Rode a base para aceder ao botão de libertação da mesma. 2. Mantenha premido o botão de libertação da base. 3. Levante a base para a remover do monitor.

[Voltar à página de índice](file:///C:/data/Monitors/2009W/pb/ug/index.htm) 

## <span id="page-23-0"></span>**Solução de problemas**

### **Guia do utilizador do monitor de ecrã plano Dell™ 2009W**

- [Resolução de problemas do monitor](#page-23-1)
- **O** [Problemas comuns](#page-23-2)
- [Problemas específicos do produto](#page-24-1)
- [Problemas específicos da interface USB \(Universal Serial Bus\)](#page-24-2)
- [Resolução de problemas do Dell™ Soundbar](#page-25-1)

**ATENÇÃO:** Antes de iniciar qualquer procedimento desta seção, leia as [instruções de segurança.](file:///C:/data/Monitors/2009W/pb/ug/appendx.htm#Safety%20Information).

## <span id="page-23-1"></span>**Resolução de problemas do monitor**

### **Verificação do recurso de autoteste (STFC)**

O monitor possui um recurso de autoteste que permite verificar se está operando de maneira adequada. Se o monitor e o computador estão devidamente conectados, mas a tela permanece escura, execute o autoteste do monitor seguindo estes passos:

- 
- 1. Desligue o computador e o monitor.<br>2. Desconecte o cabo de vídeo da parte traseira do computador. Para garantir uma operação de autoteste adequada, remova o cabo digital (conector branco) e o analógico (conector azul) da parte traseira do computador.
- 3. Ligue o monitor.

A caixa de diálogo flutuante deve ser apresentada no ecrã (sobre um fundo preto) se o monitor não conseguir detectar um sinal de vídeo e estiver a<br>funcionar correctamente. No modo de auto-teste, o LED de alimentação perman

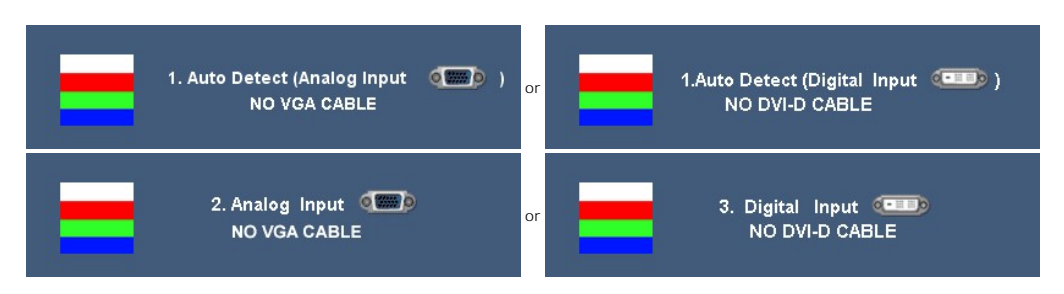

- 4. Essa caixa também aparecerá durante a operação normal do sistema se o cabo de vídeo estiver desconectado ou danificado. 5. Desligue o monitor e reconecte o cabo de vídeo; em seguida, ligue o computador e o monitor.
- 

Se a tela do monitor permanecer em branco após o procedimento anterior, verifique o controlador de vídeo e o computador; o monitor está funcionando normalmente.

### <span id="page-23-2"></span>**Problemas comuns**

A tabela em baixo contém informações gerais acerca de problemas comuns que o monitor pode apresentar e inclui também algumas soluções possíveis.

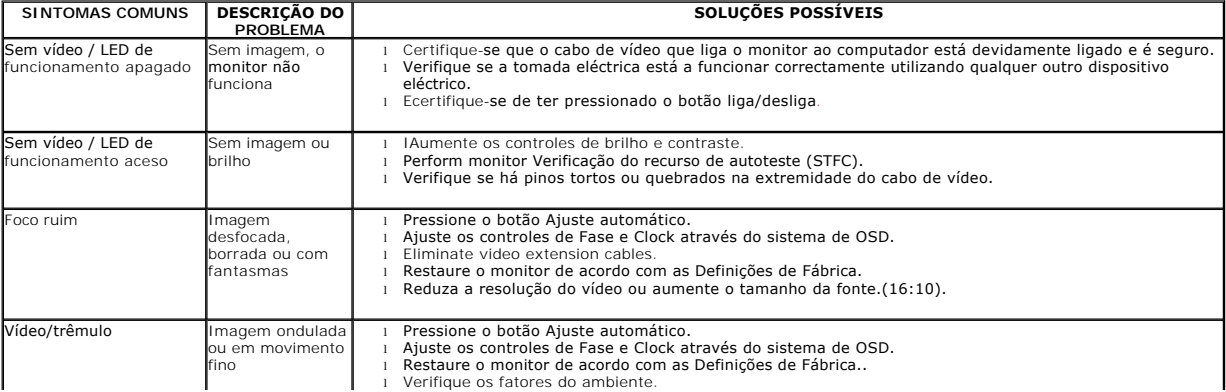

<span id="page-24-0"></span>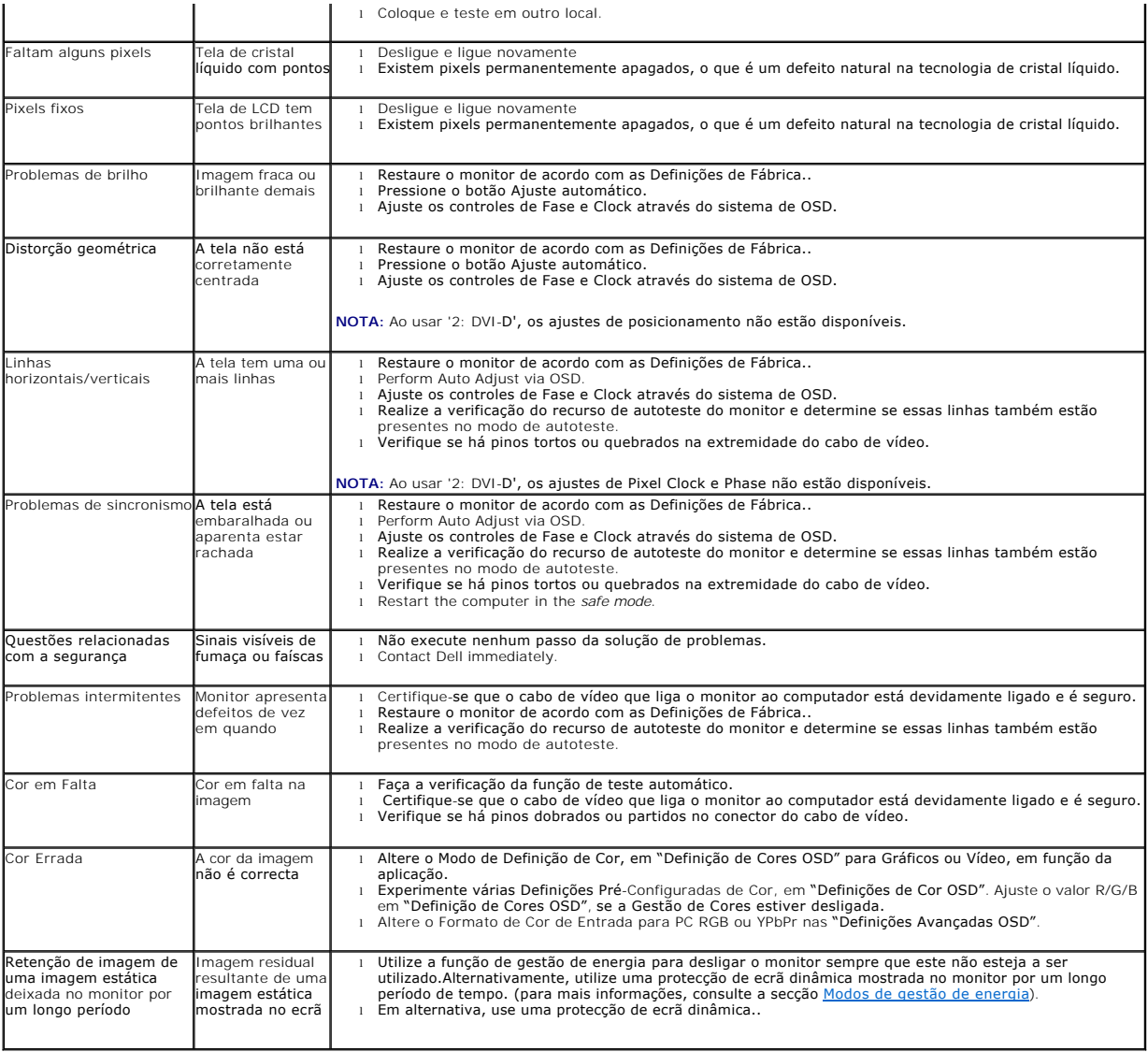

# <span id="page-24-1"></span>**Problemas específicos do produto**

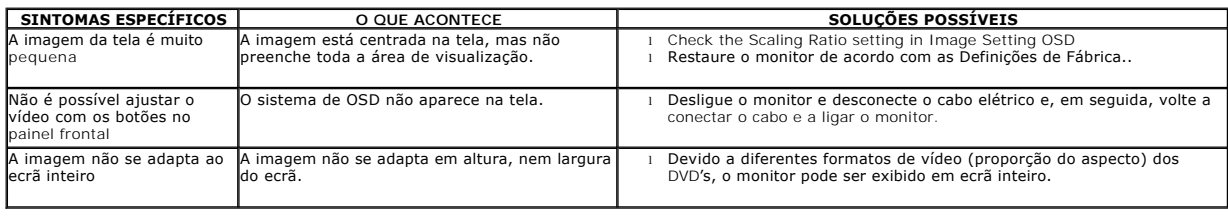

**NOTA:** Ao escolher o modo DVI-D, a função **Ajuste automático** não fica disponível.

# <span id="page-24-2"></span>**Problemas específicos da interface USB (Universal Serial Bus)**

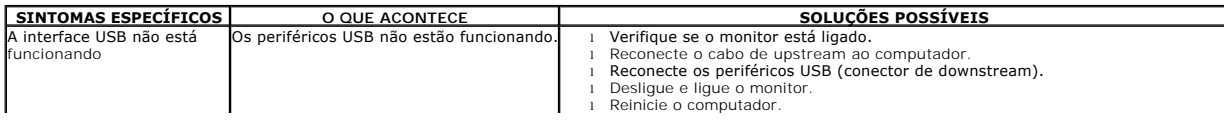

<span id="page-25-0"></span>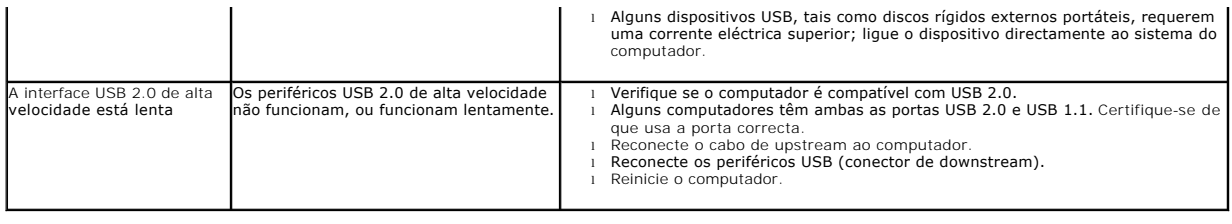

# <span id="page-25-1"></span>**Resolução de problemas do Dell™ Soundbar**

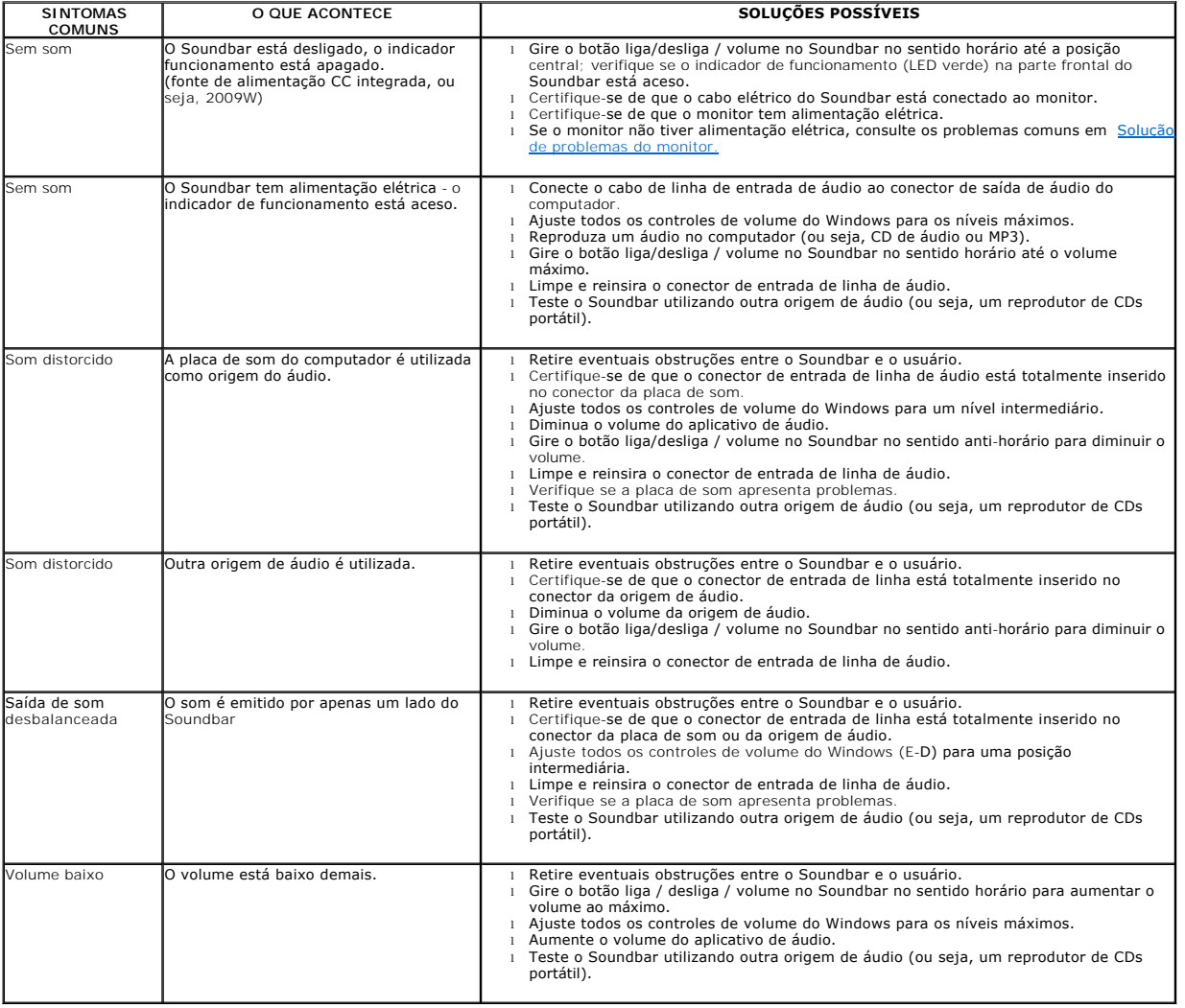

[Voltar à página de índice](file:///C:/data/Monitors/2009W/pb/ug/index.htm)